Ash Service Center

# MOTIF II A.N.C. Touch Interface Setting แนะนำการตั้งค่าระบบสัมผัส

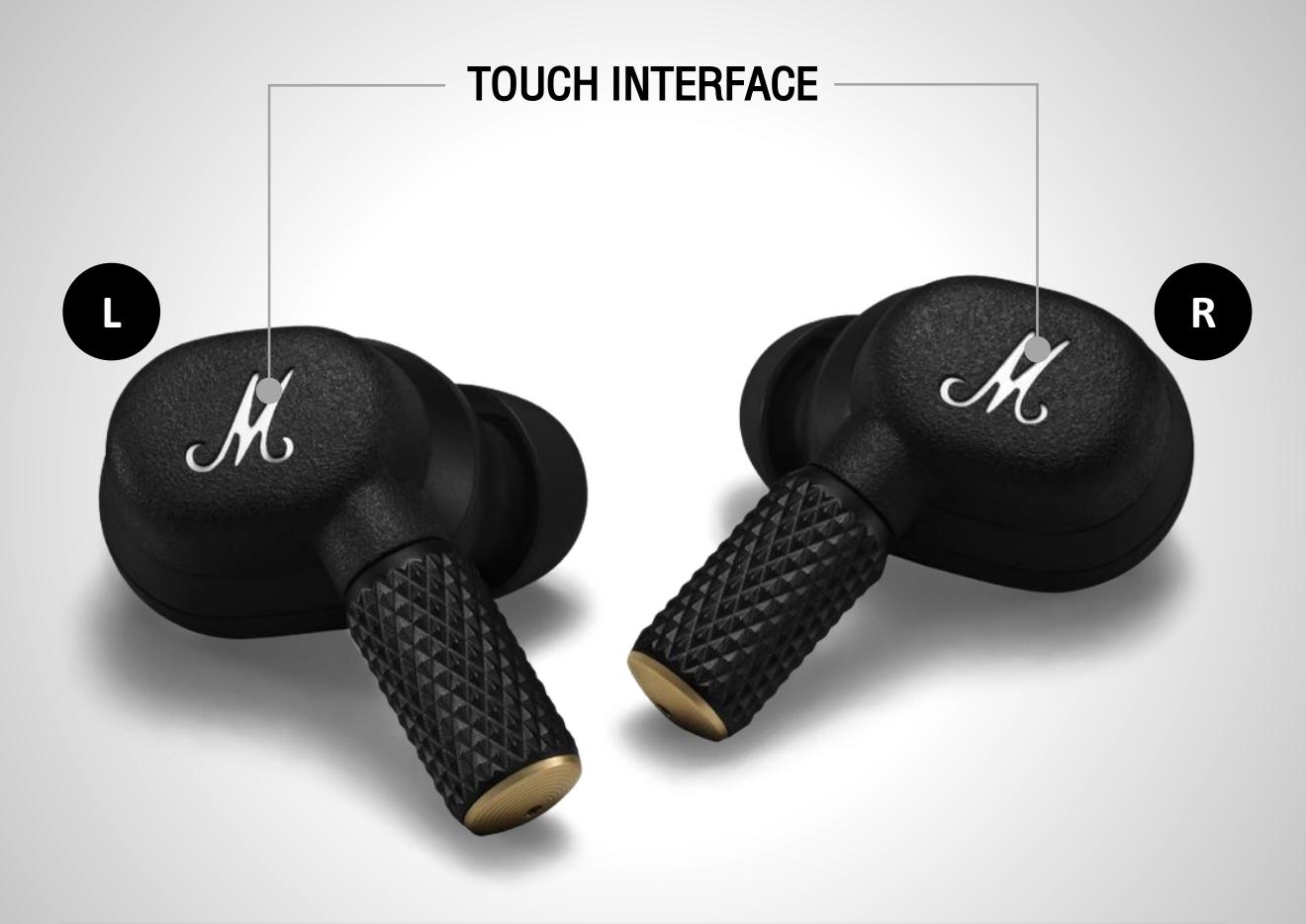

orh

### **CUSTOM ACTIONS**

Left earbud

**Right earbud** 

Noise control >

Equaliser >

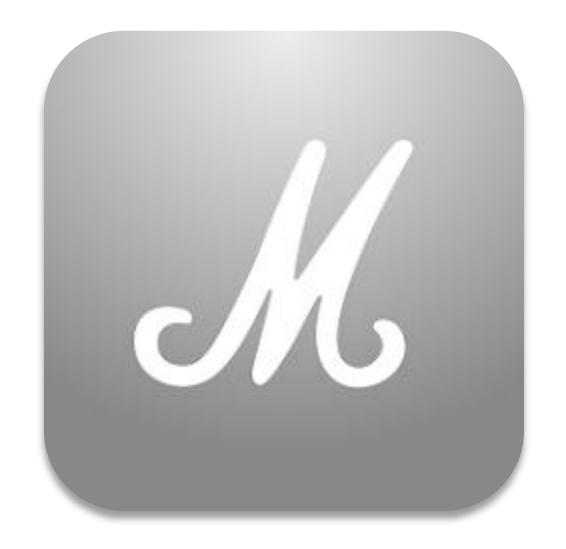

### MARSHALL BLUETOOTH APP

Marshall Group AB (publ)

Download the Marshall Bluetooth app to get the most out of your headphone and keep it up to date with the latest software.

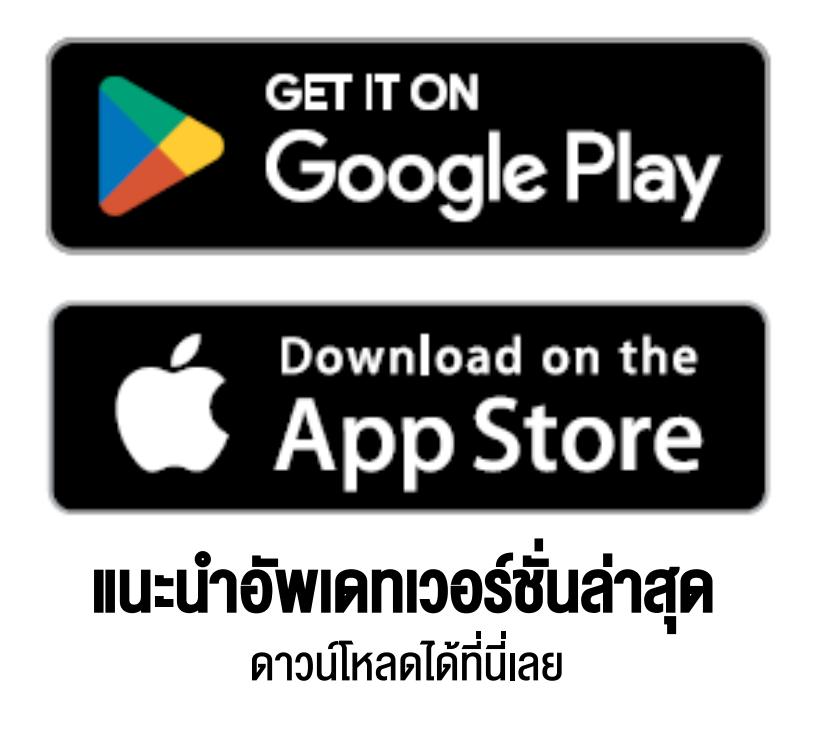

### 1. เชื่อมต่อ MOTIF II A.N.C. เข้ากับอุปกรณ์มือถือของคุณ

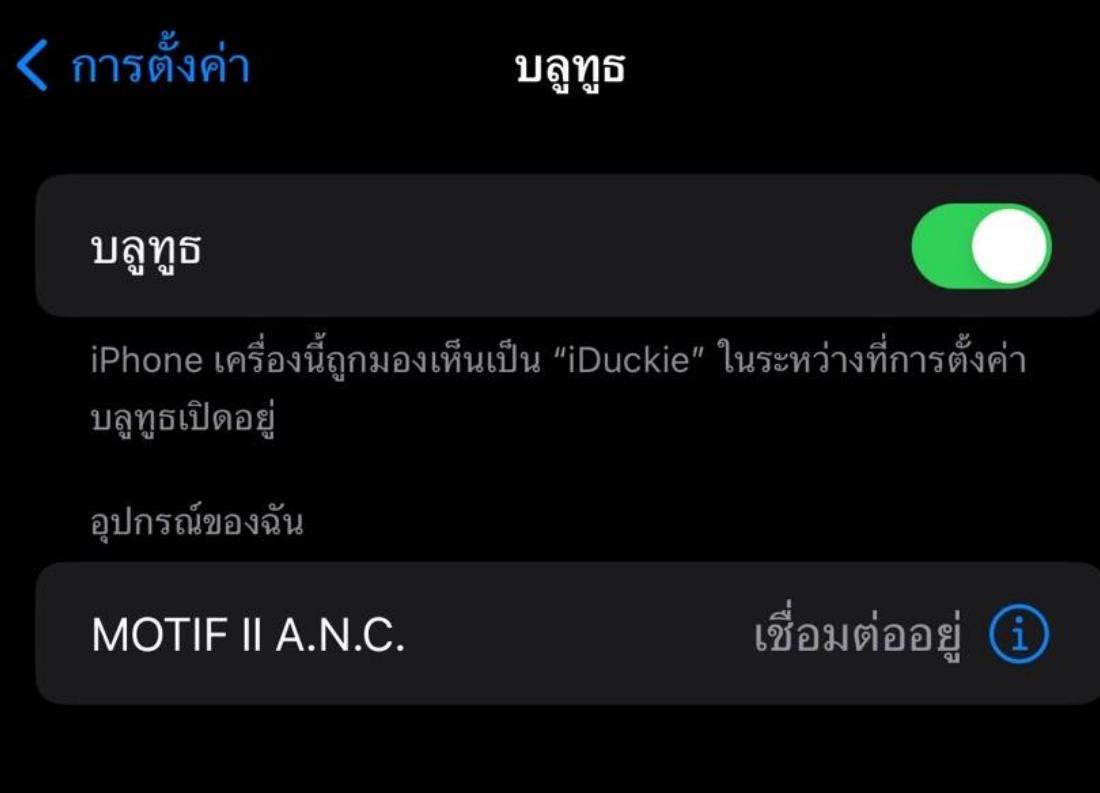

อุปกรณ์อื่นๆ ~<sup>1</sup>′-

ในการจับคู่ Apple Watch กับ iPhone ของคุณ ให้ไปที่ แอป Apple Watch

### 2. ไปที Marshall Bluetooth App > ADD NEW DEVICE

### YOUR MUSIC, YOUR WAY

Get the music started by adding your first device.

#### **ADD NEW DEVICE**

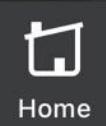

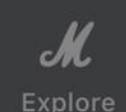

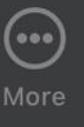

### 3. เลือก > ADD MOTIF II A.N.C.

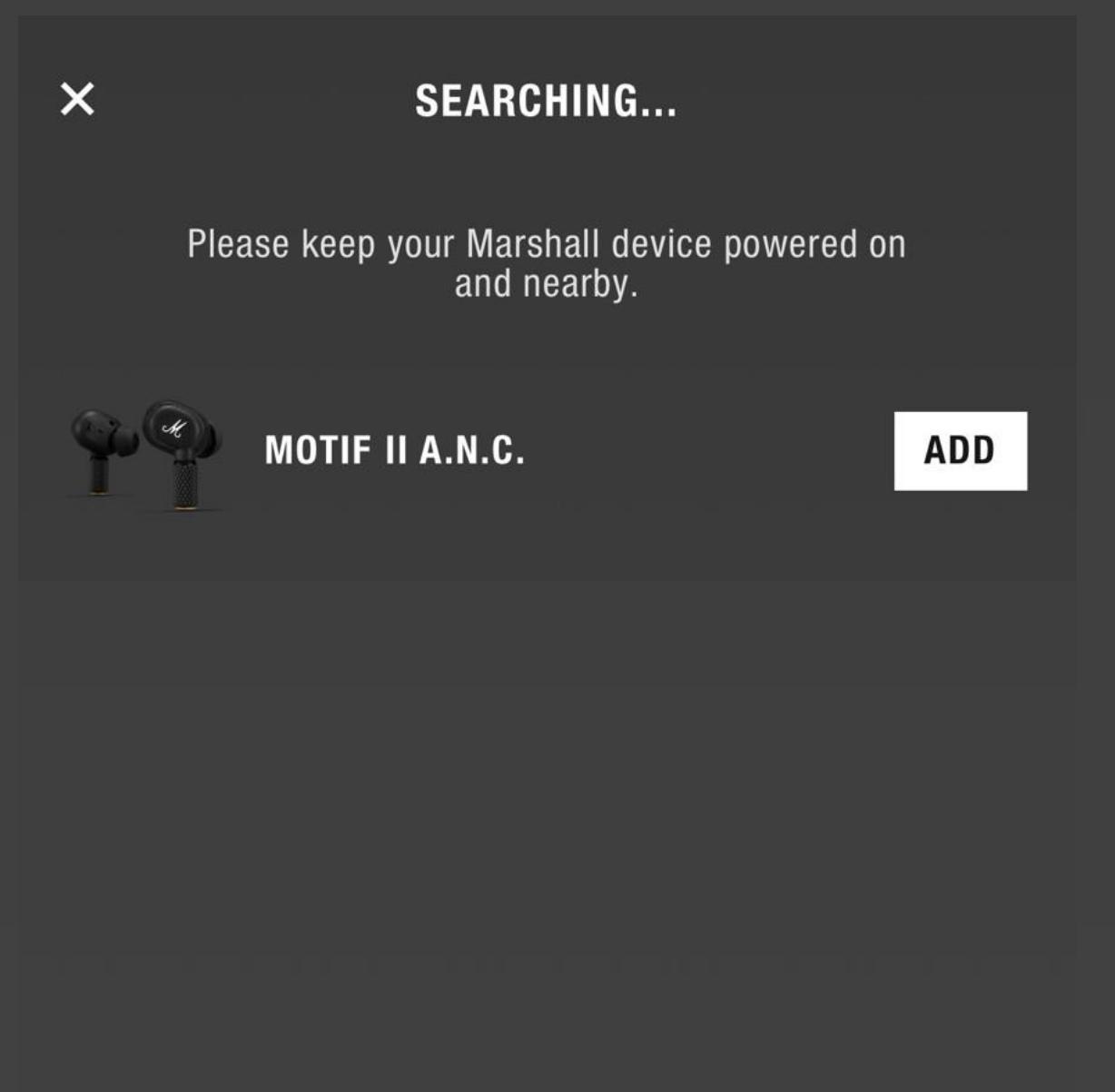

### 3. เลือก > Pair

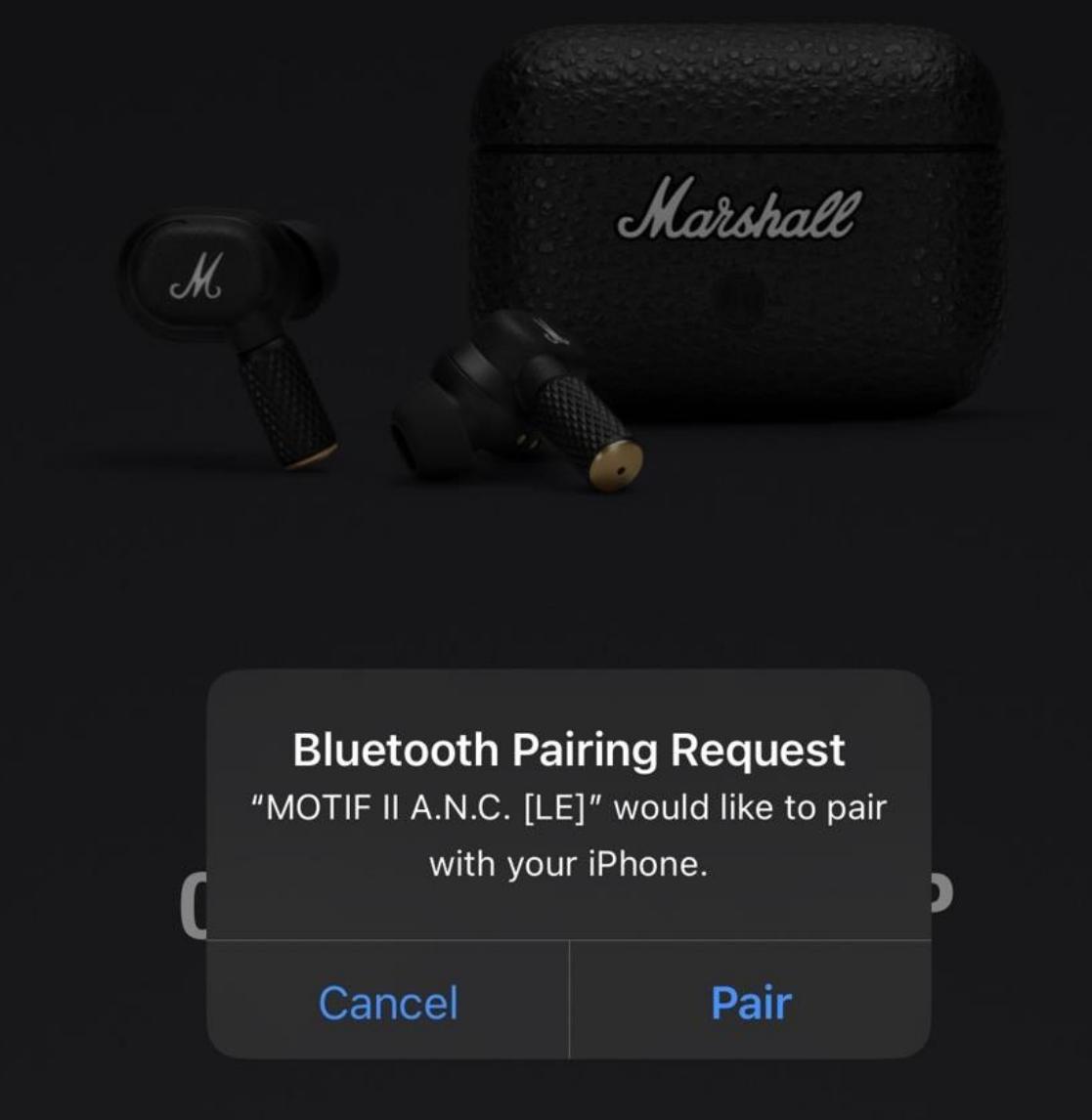

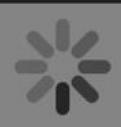

### 3. กด> CONTINUE

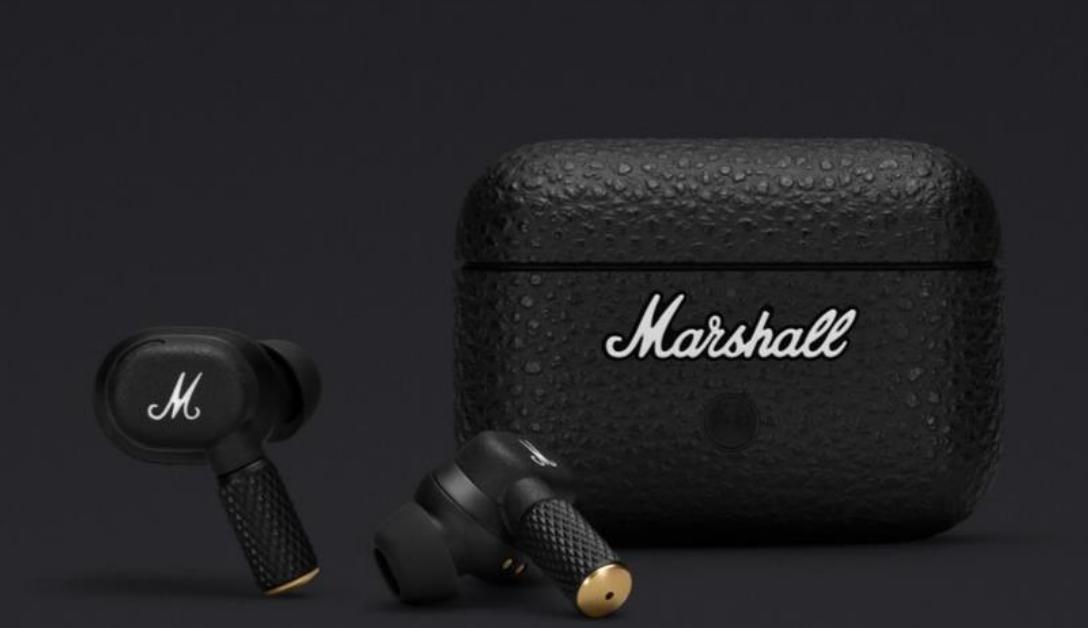

## **CONNECTED TO APP**

### Now it's time to get listening.

**CONTINUE** 

# TOUCH CONTROLS ระบบควบคุมแบบสัมผัส

แตะที่เอียร์บัดข้างซ้าย หรือข้างขวาเพื่อควบคุมเพลง จัดการการโทร และอื่นๆ สามารถปรับแต่งรูปแบบการควบคุมแบบสัมผัสได้ในแอป Marshall Bluetooth

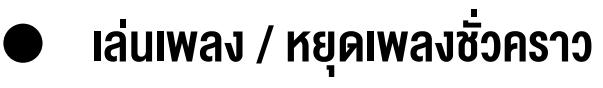

- ข้ามเพลงไปข้างหน้า / รับ –วางสาย
- ย้อนเพลงกลับหลัง

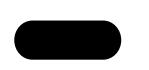

แตะค้างไว้ สลับโหมดตัดเสียงรบกวน (A.N.C.) สลับโหมดโปร่งใส (Transparency) ปิด / NOISE CONTROL (Off) / ปฏิเสธสาย

\*จ าเป็นต้องตั้งค่า CUSTOM ACTION ก่อน (ซ้ายหรือขวา)

ANC(Active Noise Cancelling ) โหมดตัดเสียงรบกวน กันเสียงรอบข้างเพื่อให้คุณเพลิดเพลินไปกับดนตรีอย่างเต็มที่

TRANSPARENCY - โหมดฟังเสียงภายนอก ให้คุณได้ยินเสียงโดยรอบและสามารถสนทนาได้โดยไม่ต้องถอดหูฟังออก

OFF -ปิดโหมดตัดเสียงรบกวน และโหมดฟังเสียงภายนอก

แตะสองครั้งแล้วค้างไว้ เพื่อให้ Spotify Tap เริ่มเล่นเพลงตามความชอบของคุณ \*อัพเดทแอพพลิเคชั่น Spotify ให้เป็นเวอร์ชั่นล่าสุดก่อนเริ่มต้นการใช้งาน

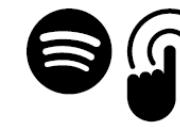

**Spotify Tap™** 

# แนะนำการตั้งค่า เพื่อเข้าถึงคุณสมบัติพิเศษ

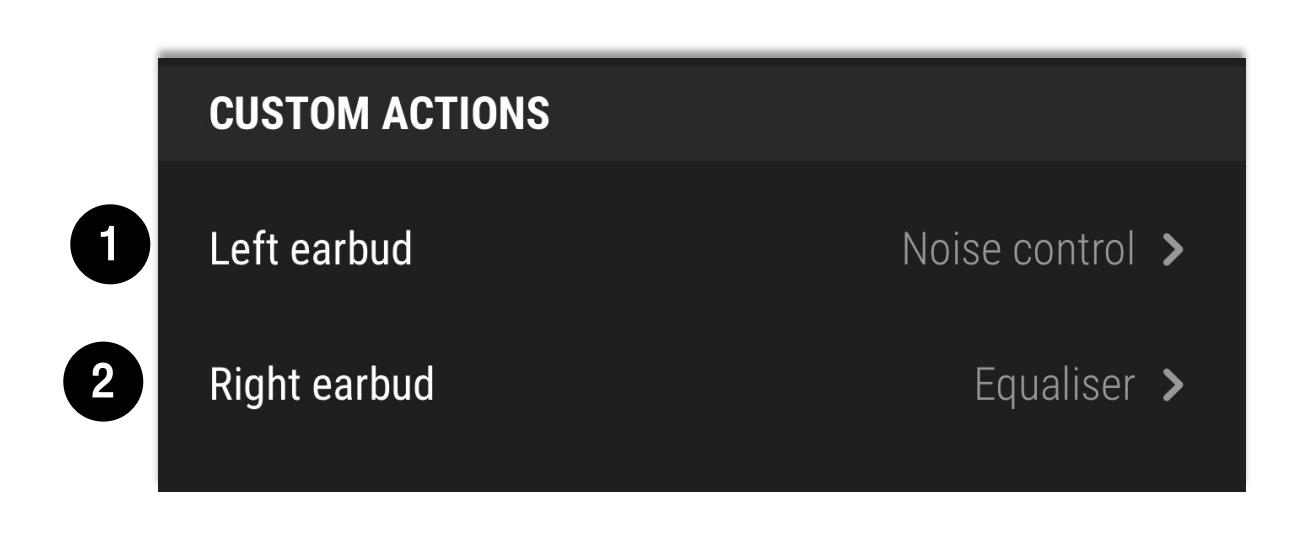

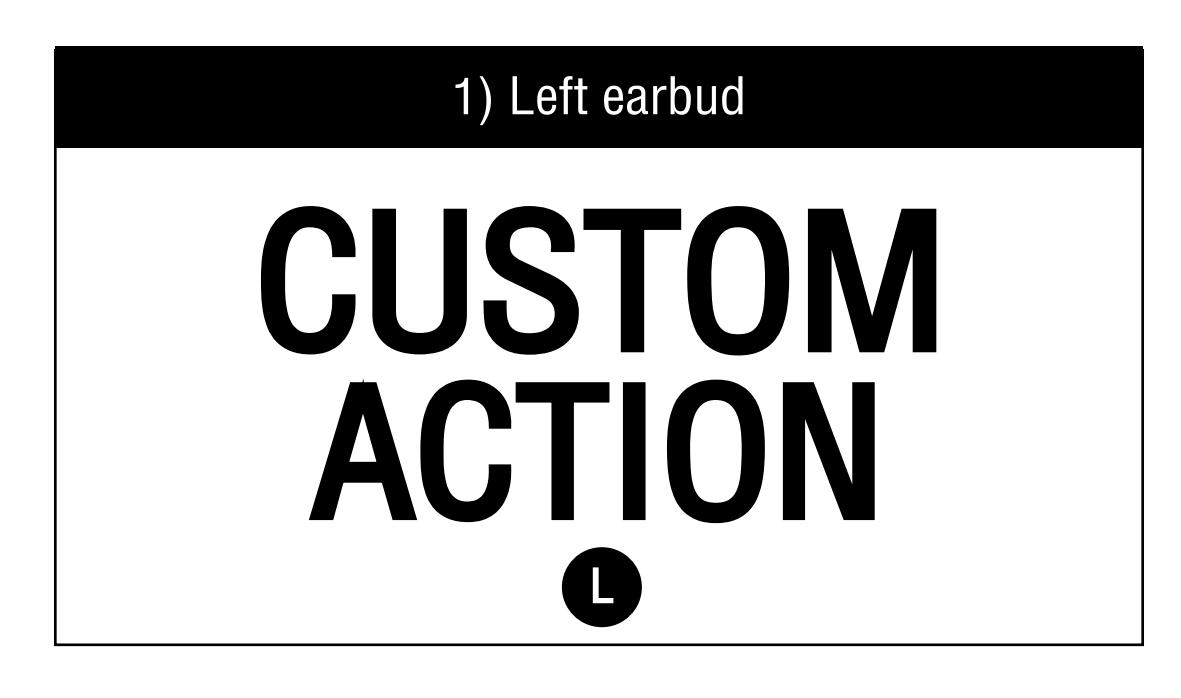

2) Right earbud

# EQUALISER

### R

# **EQUALISER**

#### R **Right earbud**

#### **EQUALISER**

Fine-tune the EQ to get your own personal sound.

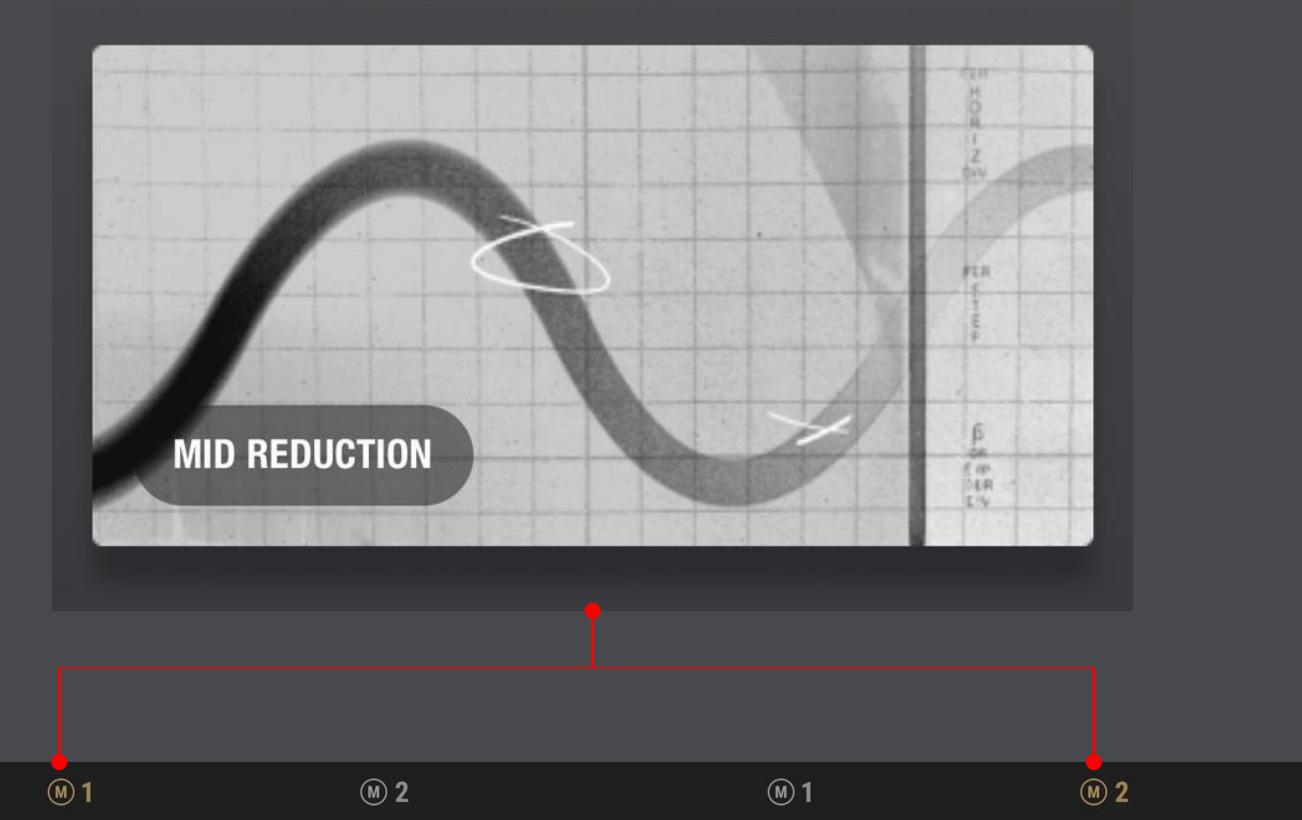

The original Marshall sound.

**MARSHALL** 160 Hz 400 Hz  $1$   $kHz$  $2.5$  kHz 6.25 kHz Select a preset or create your own.

 $\mathbf{\mathbf{b}}$ 

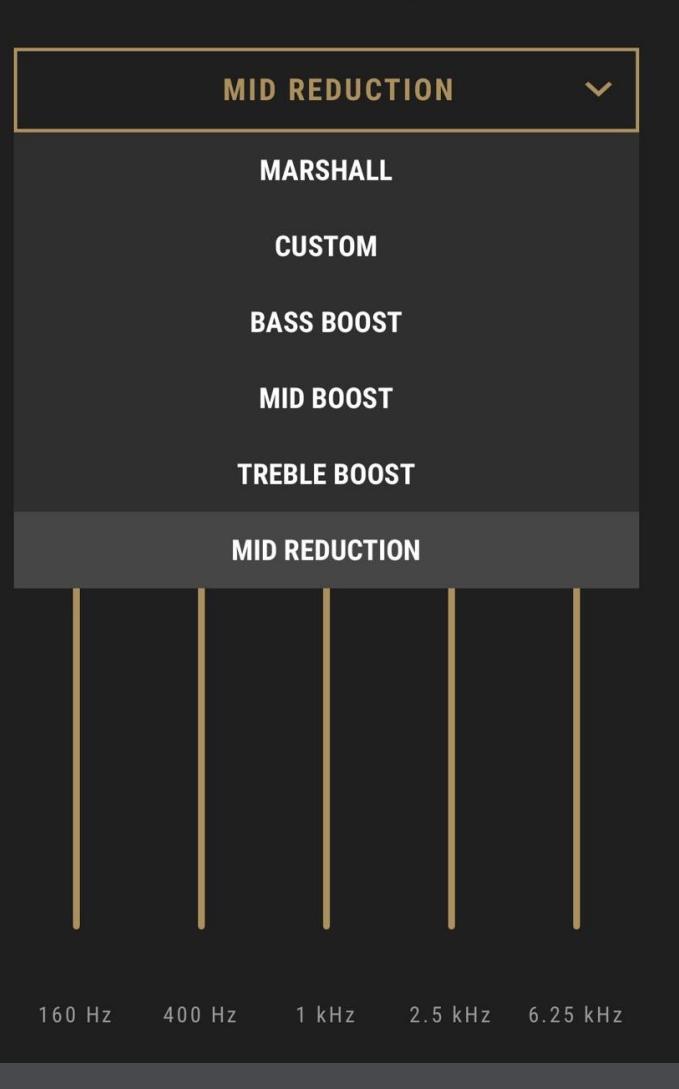

# **CUSTOM ACTION**

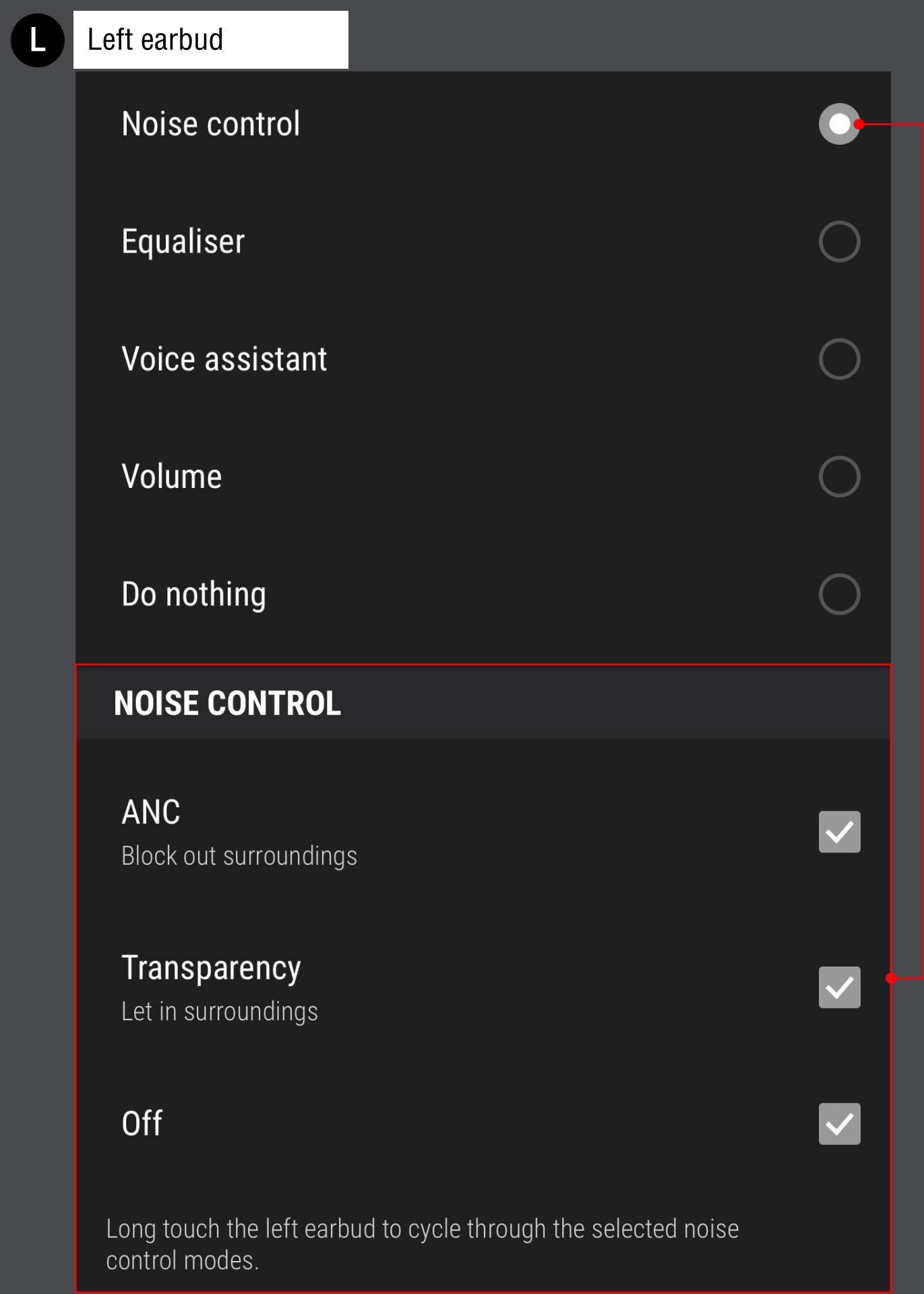

### **CUSTOM ACTION > Equaliser**

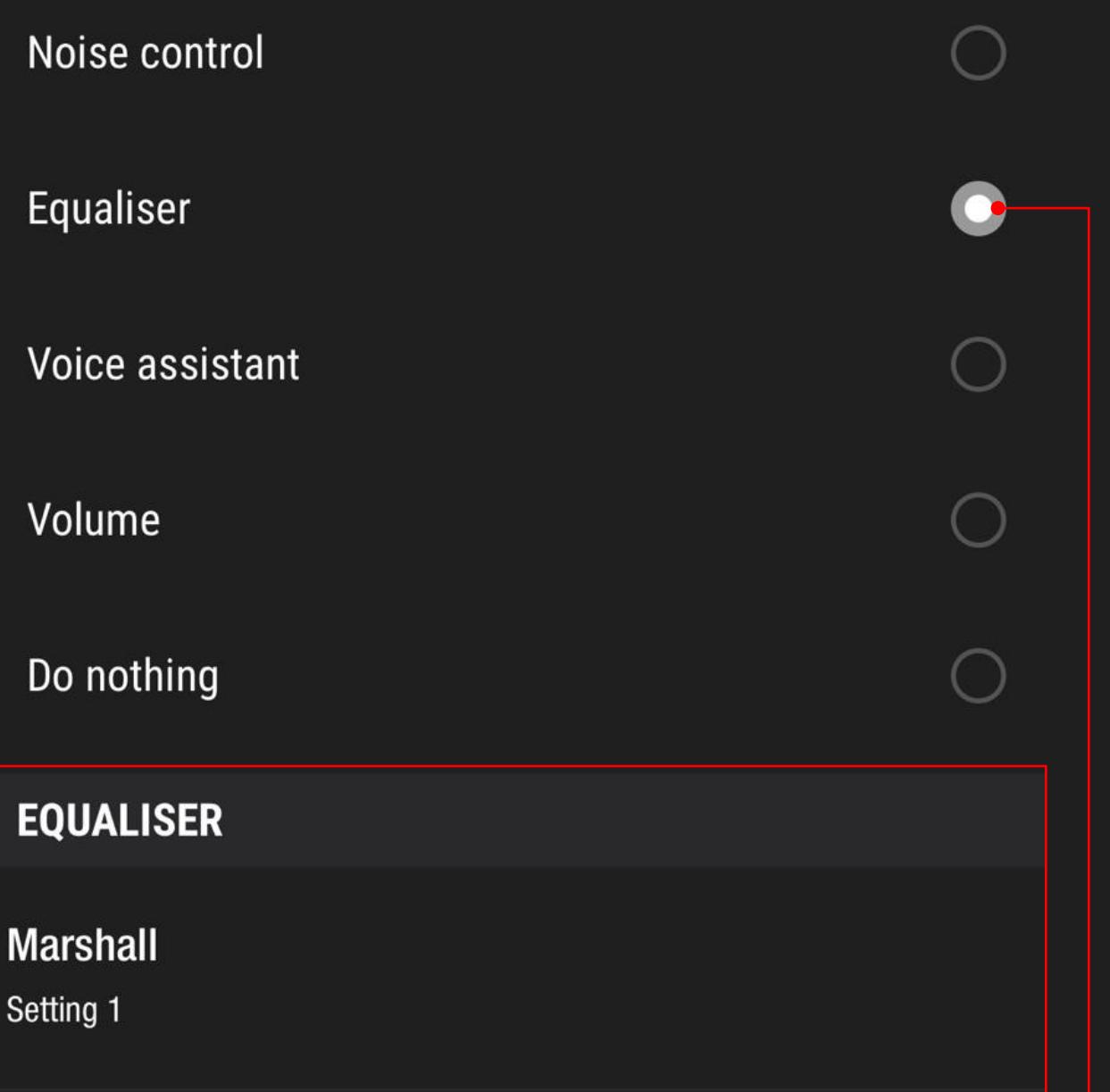

**Mid reduction** 

Setting 2

Long touch the right earbud to cycle between the EQ settings above. You can choose settings in "Equaliser".

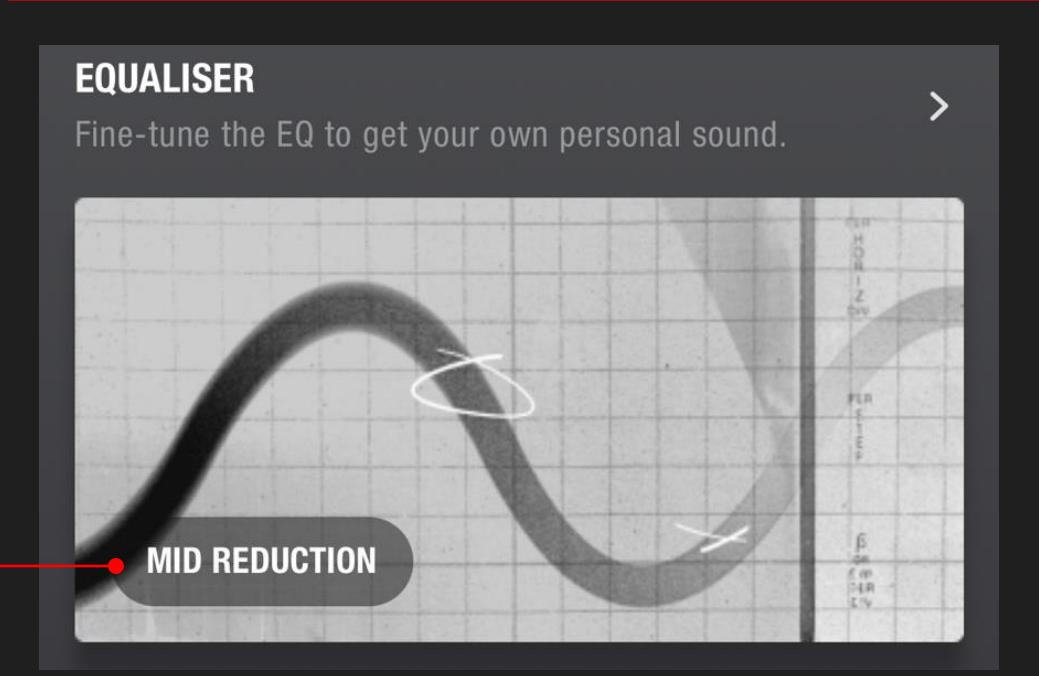

### CUSTOM ACTION > Voice assistant

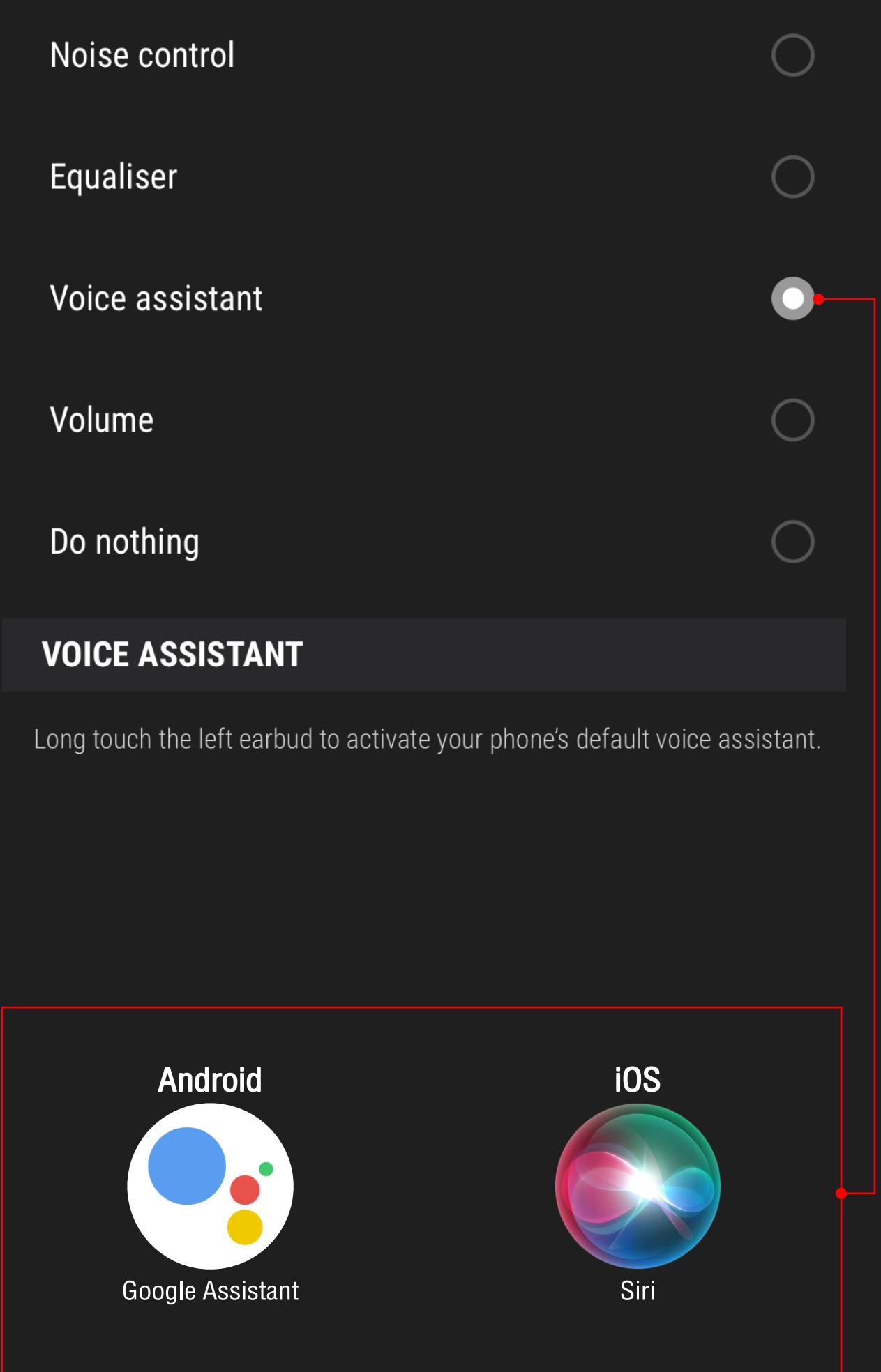

### CUSTOM ACTION > Volume

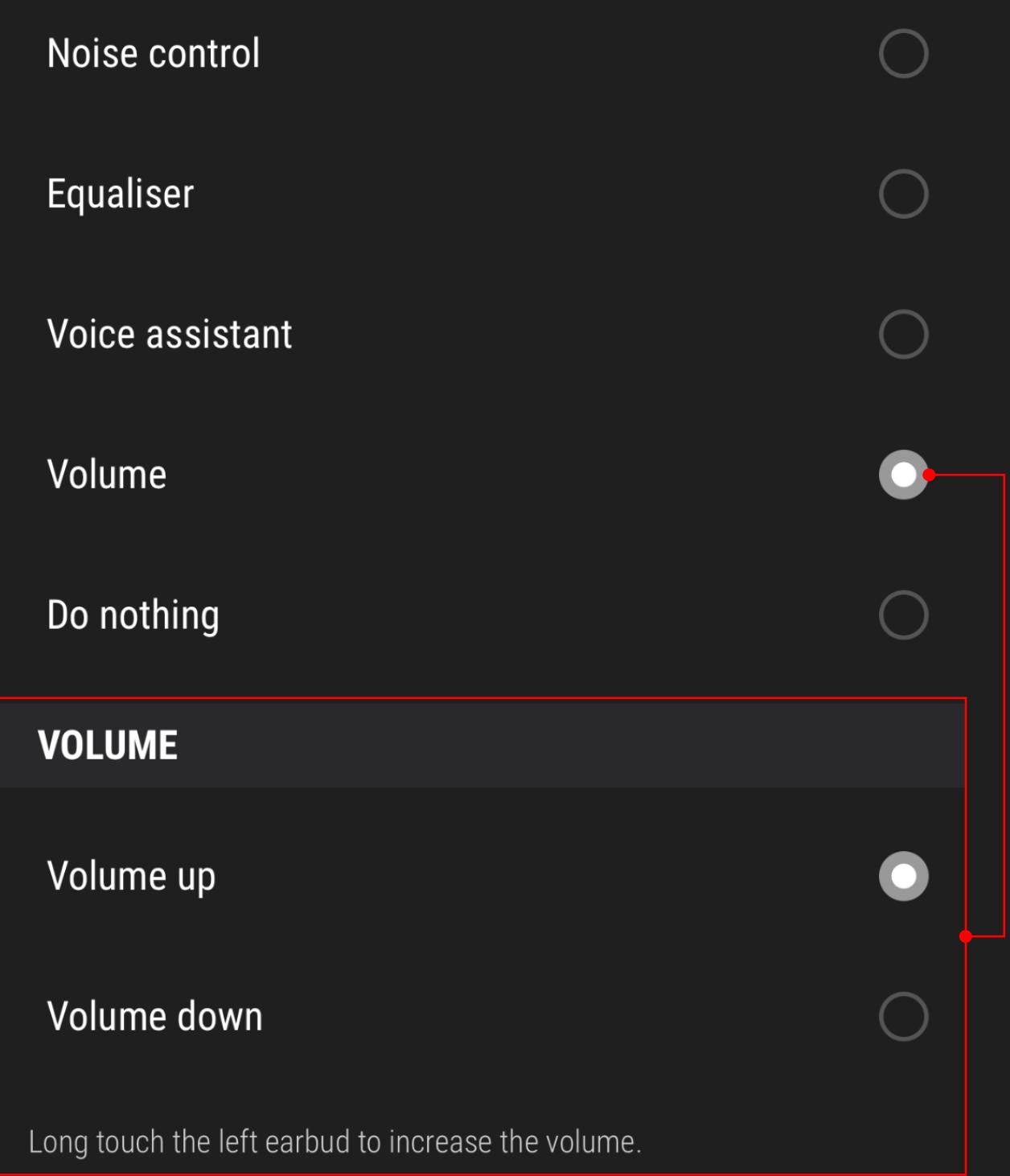

### CUSTOM ACTION > Do nothing

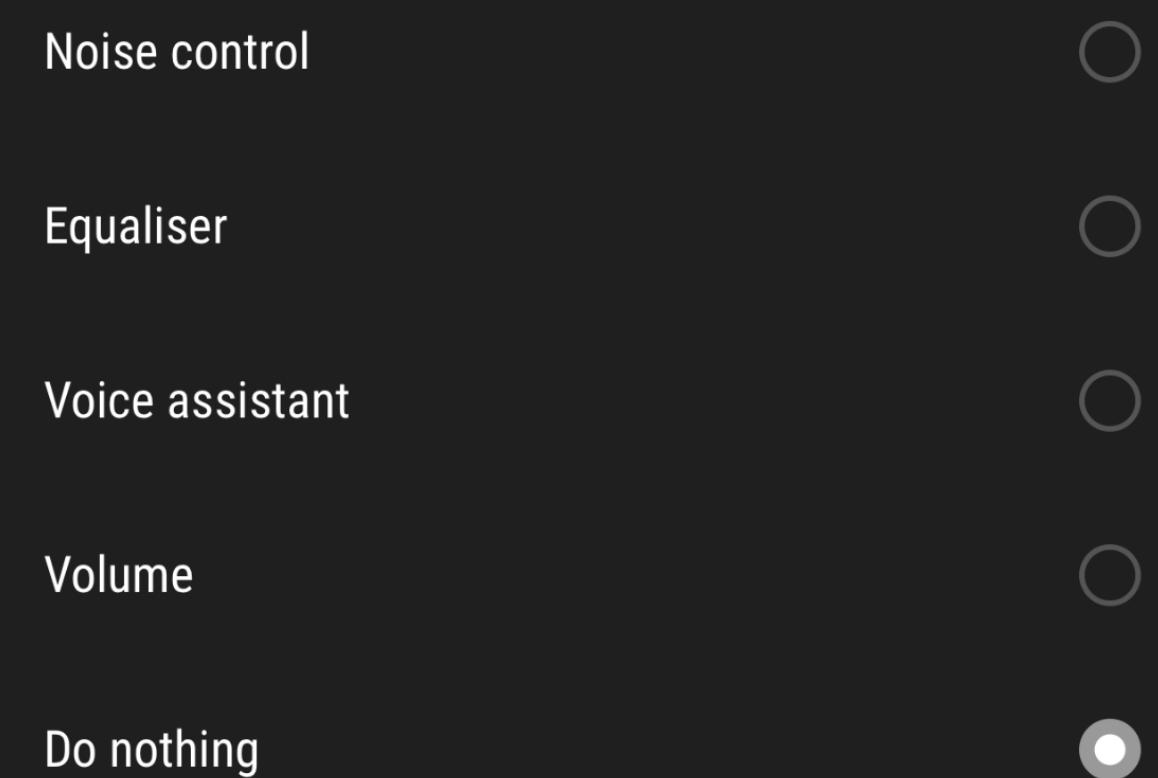

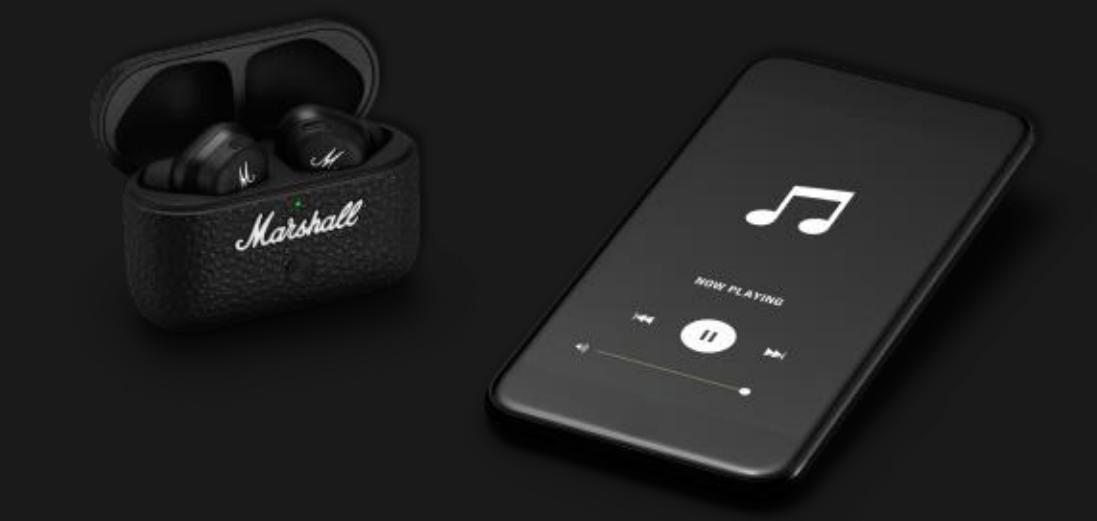

### **FRONT ROW SOUND** WITH ACTIVE NOISE CANCELLATION

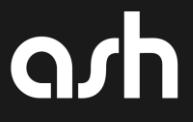